# Option 1: Ceiling Mounting

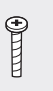

Washers (Qty.3) M3×30 Pan-head Screws (Qty.3) Wing Nuts (Qty.3)

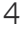

Feed the Ethernet cable through the hole and set the ceiling tile back into place.

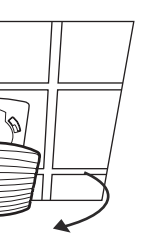

2

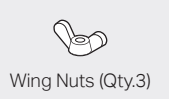

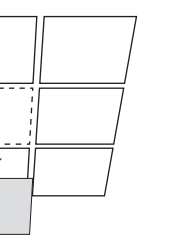

Place the mounting bracket in the center of the ceiling tile. Mark three positions for the screw holes and a position for the

Secure the mounting bracket to the ceiling tile using three M3x30 pan-head screws, washers and wing nuts, as shown<br>on the left.

Ethernet cable hole.

Drill three 4mm diameter holes for the screws and a 25mm diameter hole for the Ethernet cable at the marked positions.

1 Remove the ceiling tile.

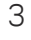

on the left. A DHCP server (typically a router) with DHCP function enabled is required to assign IP addresses to the EAPs and clients in your local network.

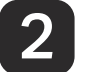

# **2** Hardware Installation

Option 1: Ceiling Mounting

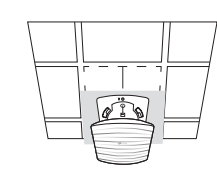

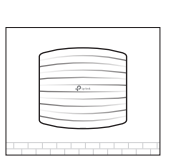

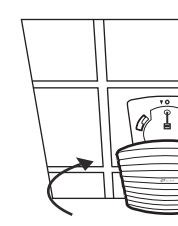

Option 2: Wall Mounting

The EAP can be ceiling-mounted or wall-mounted.

# Quick Installation Guide

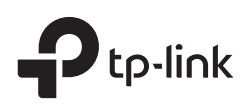

### Typical Network Topology 1

 $\bigodot$ 

EAP110/EAP115/EAP225 Wireless Access Point

# LED Indication

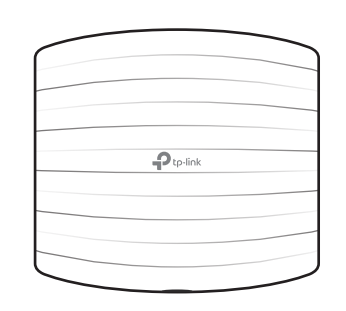

# Interface Panel

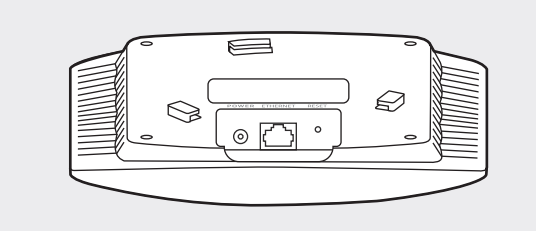

#### RESET

With the device powered on, press and hold the button for about 5 seconds until the LED flashes red, then release the button. The device will restore to factory default settings.

- The device is working properly. • Solid Green
- System errors. RAM, Flash, Ethernet, WLAN or firmware may be malfunctioning. Flashing Red
- Firmware update is in progress. Do not disconnect or power off the device. • Flashing Yellow
- The device is being reset to its factory default settings. Double-flashing Red, Green, Yellow

The port is used to connect to a router or a switch to transmit data or to a PSE (Power Sourcing Equipment), such as a PoE switch, for both data transmission and Power over Ethernet (PoE) through Ethernet cable.

#### ETHERNET

#### 5

Connect the Ethernet cable to the ETHERNET port. Attach the EAP to the mounting bracket by aligning the arrow mark  $\blacktriangle$  on the EAP with the arrow mark  $\blacktriangle$ on the mounting bracket, then rotate the EAP until it locks into place, as shown on the left.

Note: Make sure that the ceiling tile is bigger than the EAP.

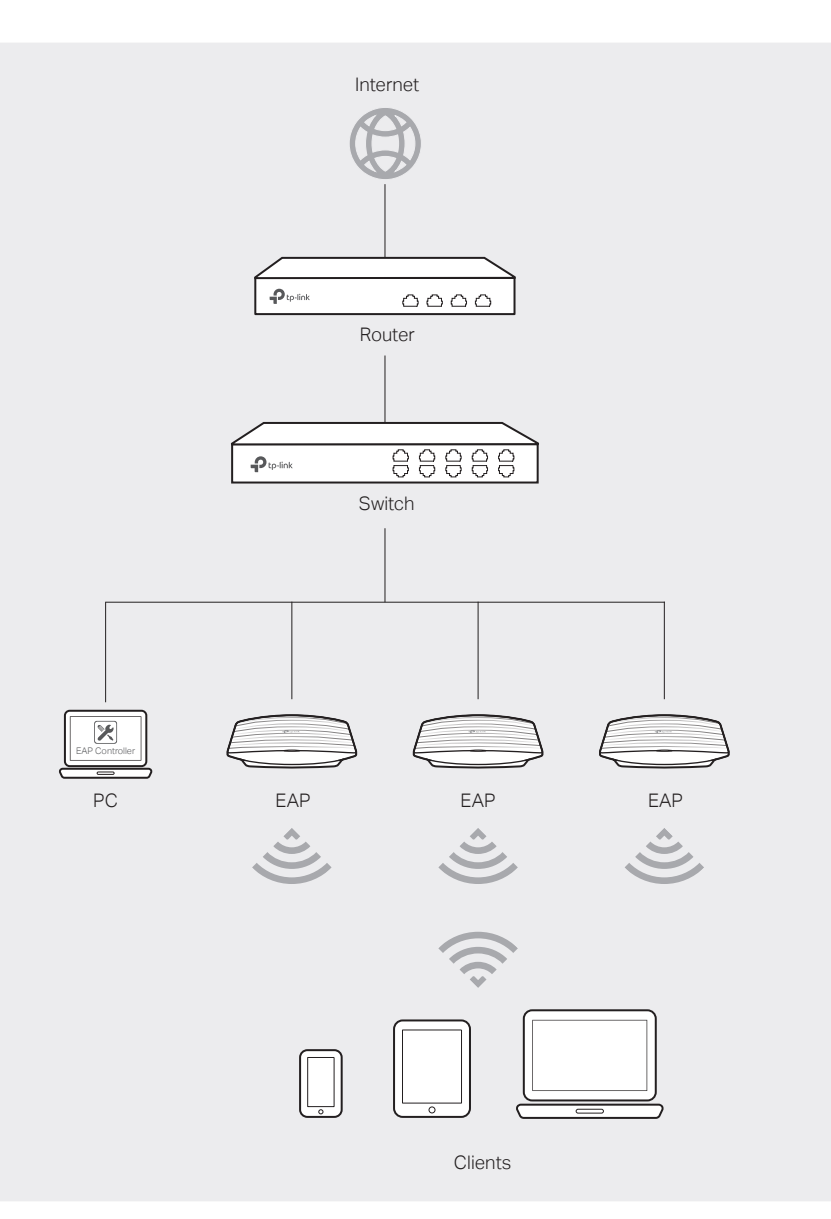

Drill Hole for Ethernet cable

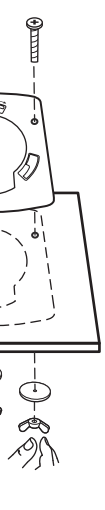

 $\bigoplus_{\bigoplus}$ 

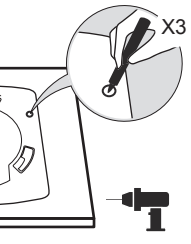

The port is used to connect to the provided power adapter to power the EAP. The other end of the power adapter connects to a standard electrical wall outlet.

#### POWER (for EAP115 only)

Note: EAP115 is used as an example throughout this guide. Other models may differ in appearance.

# Option 2: Wall Mounting

Insert the plastic wall anchors into the

6mm diameter holes.

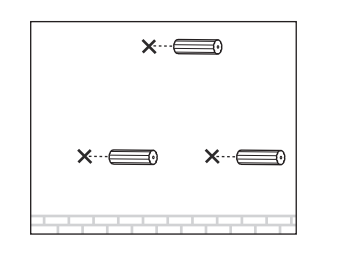

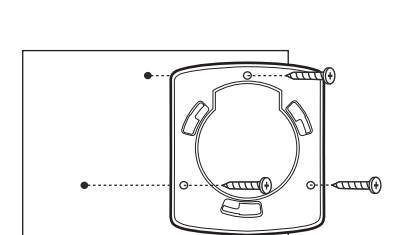

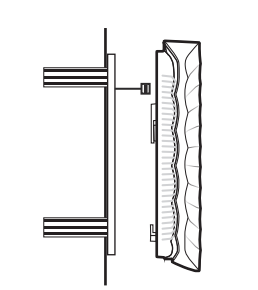

Note: For security reasons, it is recommended not to install the EAP with the louver downward.

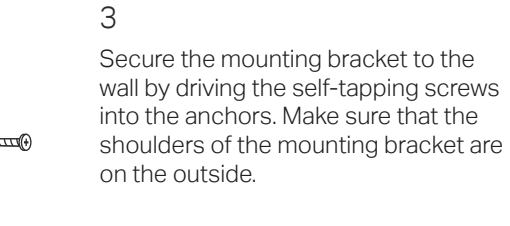

 $\mathcal{D}$ 

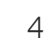

Connect the Ethernet cable to the ETHERNET port on the EAP.

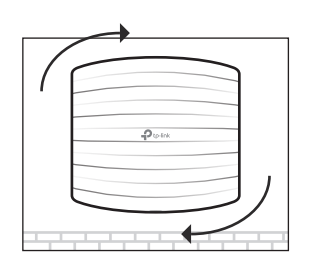

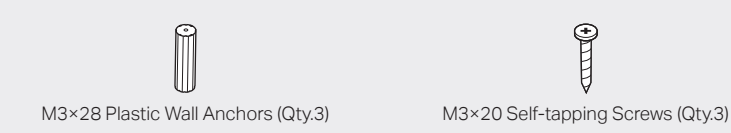

 $\mathbb{P}$ 

©2017 TP-Link 7106507813 REV4.0.0

# Software Configurations

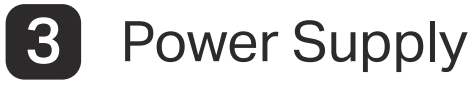

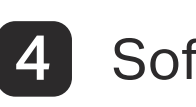

The products of TP-Link partly contain software code developed by third parties, including software code subject to the GNU<br>General Public License ("GPL"). As applicable, the terms of the GPL and any information on obtaini respective programs are distributed WITHOUT ANY WARRANTY and are subject to the copyrights of one or more authors. For details, see the GPL Code and other terms of the GPL.

For technical support, User Guide and other information, please visit http://www.tp-link.com/support, or simply scan the QR code.

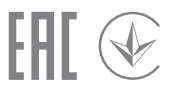

1

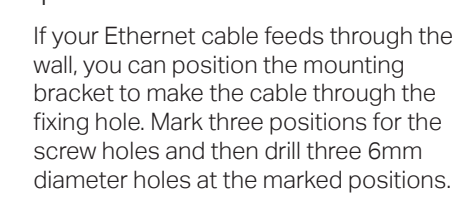

### 5

Attach the EAP to the mounting bracket by aligning the arrow mark  $\triangle$  on the EAP with the arrow mark  $\triangle$  on the mounting bracket, then rotate the EAP until it locks into place, as shown on the left.

## Option 2: Via Web Browser

## Option 1: Via EAP Controller

### Step 1: Connecting to the EAP Device

Power on the EAP and connect wirelessly by using the default SSID (format: TP-Link\_2.4GHz/5GHz\_XXXXXX) printed on the product label.

### Step 2: Logging in to the EAP Device

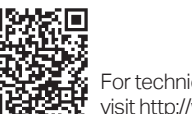

Launch a web browser and enter http://tplinkeap.net in the address bar. Use admin for both Username and Password to log in.

### Step 3: Configuring the EAP Device

Set up a new Username and Password for secure management purpose. Modify the wireless parameters and reconnect your wireless devices to the new wireless network.

- $\mathcal{D}$  Connect the ETHERNET port to the POE port of the PoE adapter using an Ethernet  $\mathcal{D}$ cable. The cable length can be up to 100 meters.
- 2) Connect the Ethernet cable from the switch to the LAN port of the PoE adapter.
- 3) Plug the female connector of the provided power cord into the power adapter, and the male connector to a power outlet.

For detailed configurations, please visit http://www.tp-link.com/support to download the User Guide of EAP in the download center.

#### The EAP supports two configuring options:

To configure and manage mass EAPs via centralized controller software, please refer

- to Option 1.
- 

To configure a single EAP via a web browser directly, please refer to Option 2.

### Step 1: Installing EAP Controller

On the PC, download the EAP Controller installation file from http://www.tp-link.com/en/download/EAP-Controller.html. Run the file and follow the wizard to install the EAP Controller.

## Step 2: Configuring EAP Controller

Launch the EAP Controller and follow the step-by-step instructions to complete the Quick Setup. After the wizard is finished, a login screen will appear.

### Step 3: Logging in to EAP Controller

Enter the admin name and password you created and click Sign In. Then you can

further configure the EAP Controller.

For detailed configurations, please visit http://www.tp-link.com/support to download the User Guide of EAP Controller in the download center.

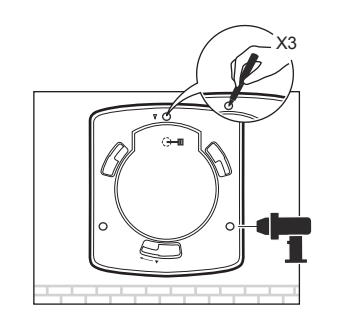

Connect an Ethernet cable from the PoE switch to the ETHERNET port.

### Via PoE Switch (for EAP115/EAP225)

## Via Power Adapter (for EAP 115 only)

Plug one end of the provided power adapter into the POWER port of the EAP and the other end to a standard electrical wall outlet.

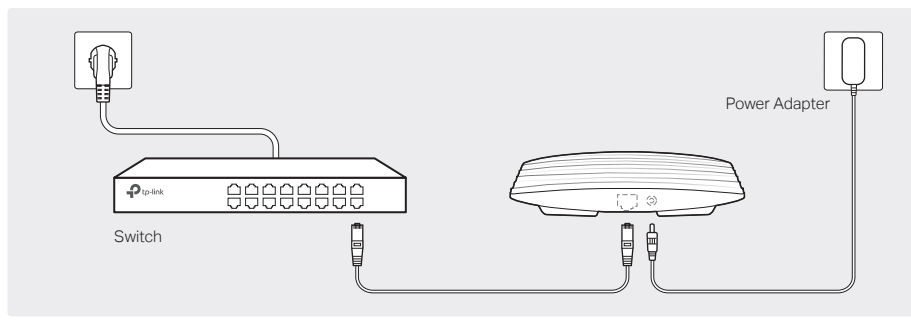

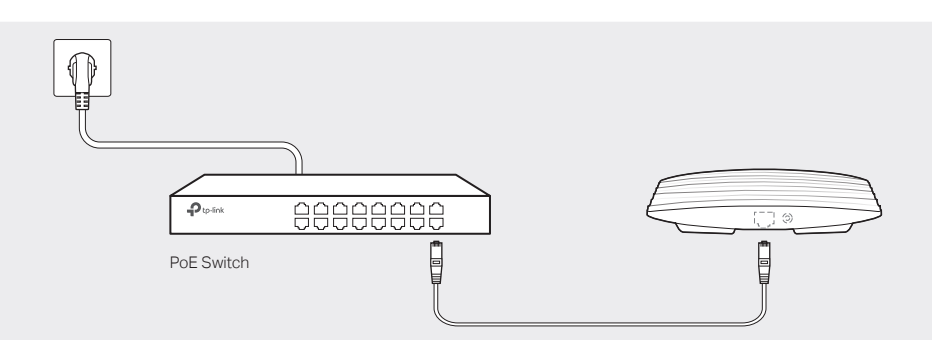

To remove the EAP from the mounting bracket, insert a paper clip in the Security Slot to release the Locking Tab and rotate the EAP until it is detached from the mounting bracket, as shown below.

## Tip (for EAP225 only)

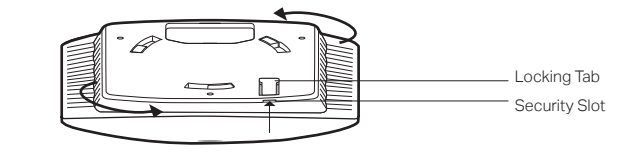

Note: EAP225 does not support the Remote Reset feature.

## Via PoE Adapter (for EAP110/EAP225)

The EAP can be powered via the provided PoE adapter.

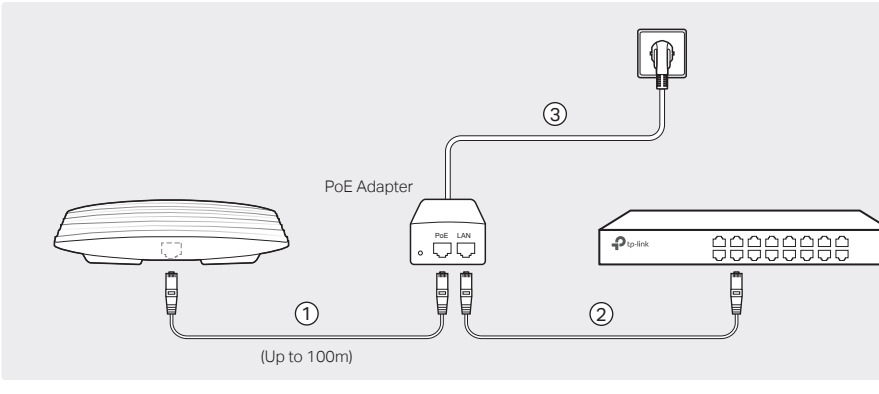